#### 19.1.4 Editors - Drivers Editor - Select Menu  $\mathcal{S}_0$

## **Table of content**

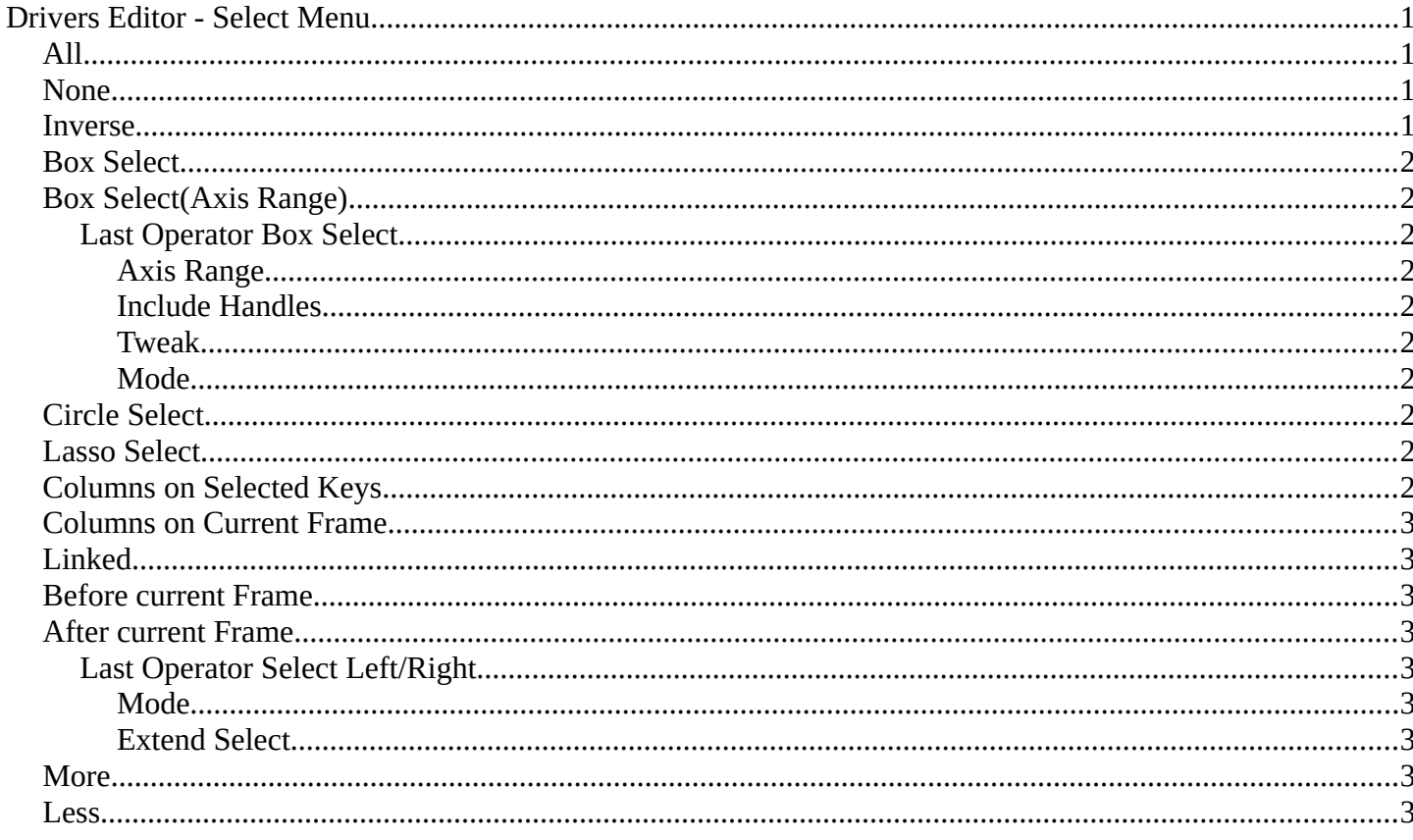

# <span id="page-0-0"></span>**Drivers Editor - Select Menu**

The Select menu contains various tools to select elements.

The content is the same in all modes. With one exception. Grease Pencil mode is missing the More / Less menu items.

#### <span id="page-0-1"></span>**All**

Select everything.

#### <span id="page-0-2"></span>**None**

Select nothing.

#### <span id="page-0-3"></span>**Inverse**

Invert the current selection.

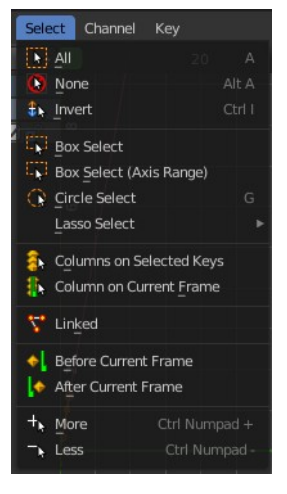

# <span id="page-1-0"></span>**Box Select**

Box select enters the Border Select mode. Select elements by dragging a rectangle around it. Just what's inside of the rectangle gets selected then.

It adds to selection by default. To subtract from selection hold down Shift key.

The selection gets applied when you release the mouse. You leave the mode automatically when you release the mouse.

# <span id="page-1-1"></span>**Box Select(Axis Range)**

Box select enters the Border Select mode. Select elements by dragging a rectangle around it. And what's inside the horizontal range of the rectangle gets selected then. Even when the keyframes are outside of the rectangle.

It adds to selection by default. To subtract from selection hold down Shift key.

The selection gets applied when you release the mouse. You leave the mode automatically when you release the mouse.

### <span id="page-1-2"></span>**Last Operator Box Select**

#### <span id="page-1-3"></span>*Axis Range*

What's inside the horizontal range of the rectangle gets selected.

#### <span id="page-1-4"></span>*Include Handles*

Also select the curve handles.

#### <span id="page-1-5"></span>*Tweak*

Operator has been activated using a tweak event.

#### <span id="page-1-6"></span>*Mode*

The selection mode to use.

### <span id="page-1-7"></span>**Circle Select**

Circle select enters the Circle Select mode. This is a special select mode where you can select elements by moving with the mouse over it. It adds to selection by default.

To subtract from selection hold down Shift key. To exit the Circle select click with the right mouse button.

The pencil radius of the circle select tool can be adjusted with the scroll wheel.

### <span id="page-1-8"></span>**Lasso Select**

A sub menu with the available lasso select modes.

# <span id="page-1-9"></span>**Columns on Selected Keys**

Select the keyframes in the columns of the currently selected keyframe.

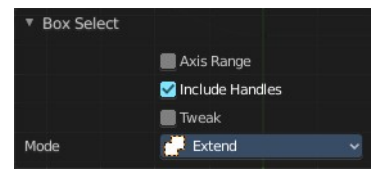

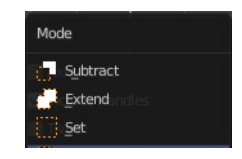

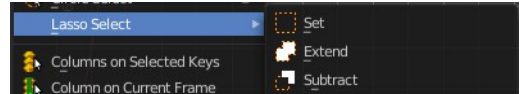

Bforartists 4 Reference Manual - 19.1.4 Editors - Drivers Editor - Select Menu

## <span id="page-2-1"></span>**Columns on Current Frame**

Select the keyframes in the columns of the current frame.

# <span id="page-2-2"></span>**Linked**

Select all UV vertices linked to the active UV map. The previous selection gets cleared.

### <span id="page-2-3"></span>**Before current Frame**

Select the keyframes before the current frame.

### <span id="page-2-4"></span>**After current Frame**

Select the keyframes after the current frame.

#### <span id="page-2-5"></span>**Last Operator Select Left/Right**

#### <span id="page-2-6"></span>*Mode*

The selection mode to use.

#### <span id="page-2-7"></span>*Extend Select*

Extend the current selection.

### <span id="page-2-0"></span>**More**

Grow the selection.

#### <span id="page-2-8"></span>**Less**

Shrink the selection.

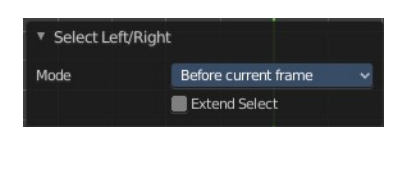

Mode After current frame Before current frame Check if Select Left or Right